## **Запись в детский сад через Госуслуги:**

#### **пошаговая инструкция**

В детский сад ребѐнка можно записать с момента его рождения. Если вы воспользуетесь порталом Госуслуг, то сможете за 15 минут подать заявление в электронном виде, указав в нѐм желательный год зачисления, льготу на внеочередной приѐм ребѐнка, специфику группы, а также 3 желаемых детских сада.

1. Зарегистрируйтесь на портале Госуслуги. Авторизуйтесь.

2. Зайдите в раздел «Услуги».

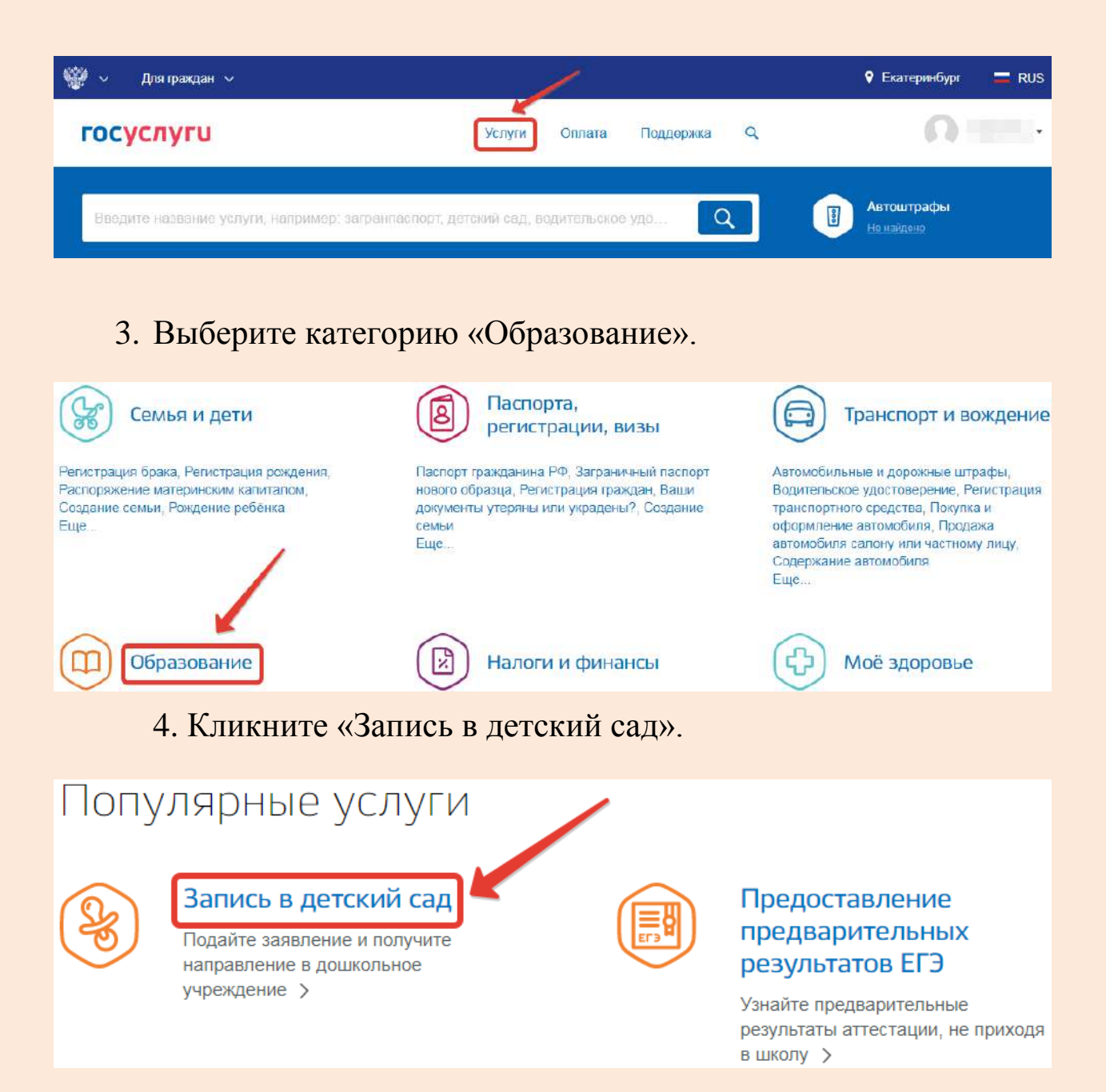

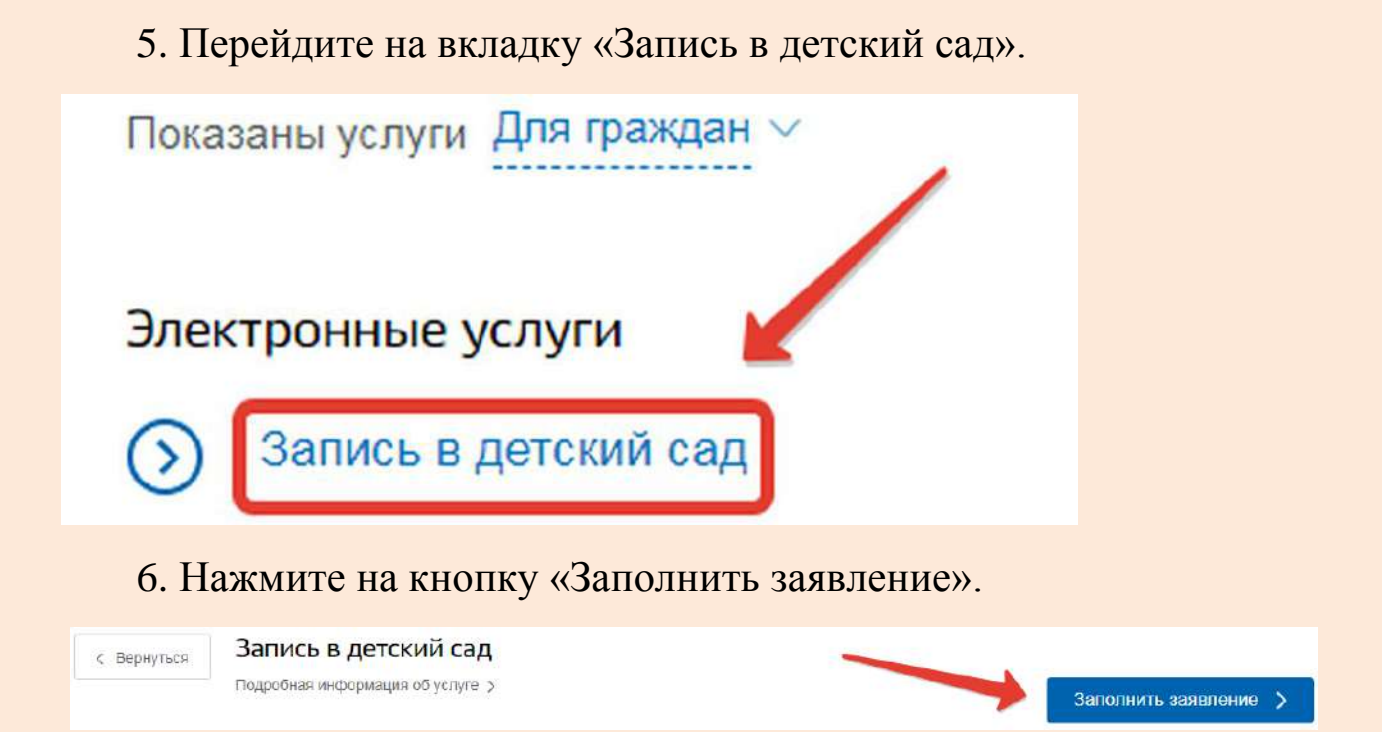

7. Убедитесь, что ваши персональные данные заполнены правильно. При необходимости воспользуйтесь кнопкой «Изменить данные профиля». Затем продолжите заполнять заявление.

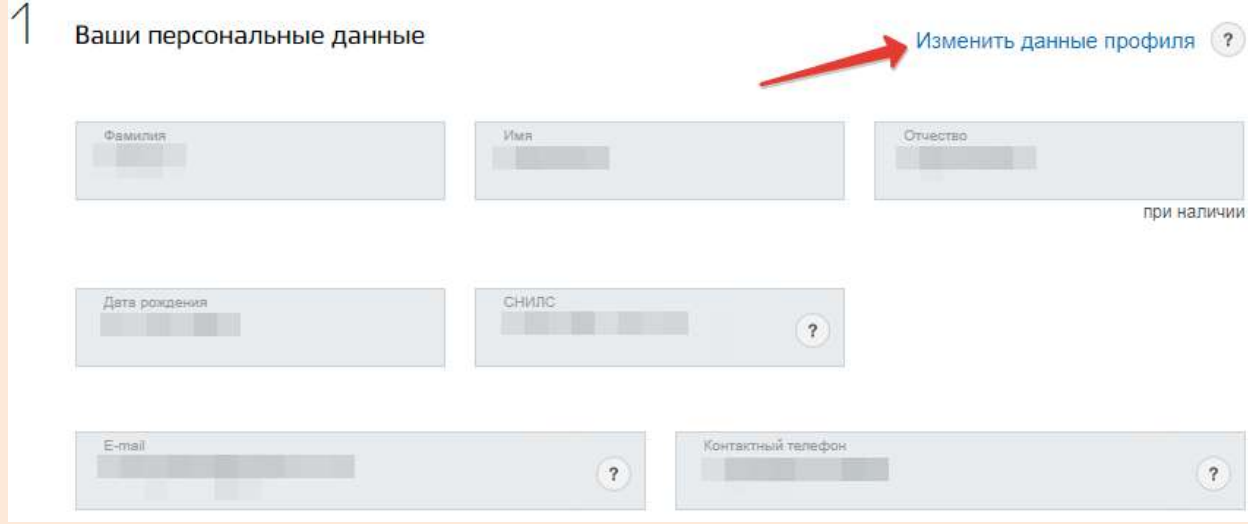

8. Проверьте свои паспортные данные. Измените, если необходимо.

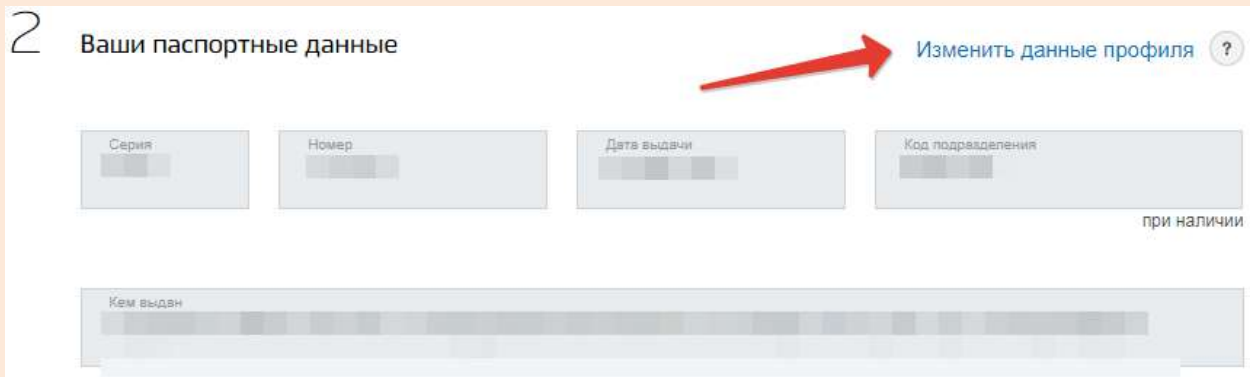

9. Отметьте, кем вы приходитесь ребѐнку.

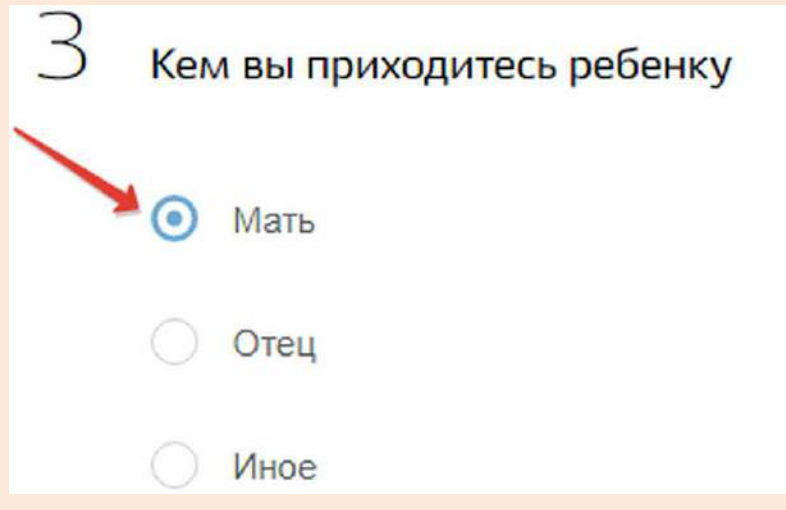

## 10. Заполните персональные данные ребѐнка.

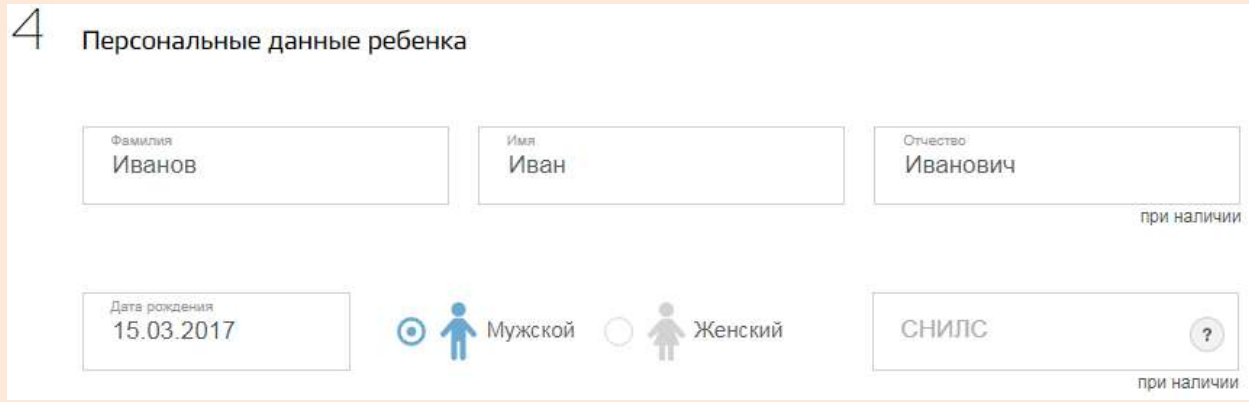

11. Внесите данные свидетельства о рождении (для ввода римских цифр используйте латинские заглавные буквы I и V).

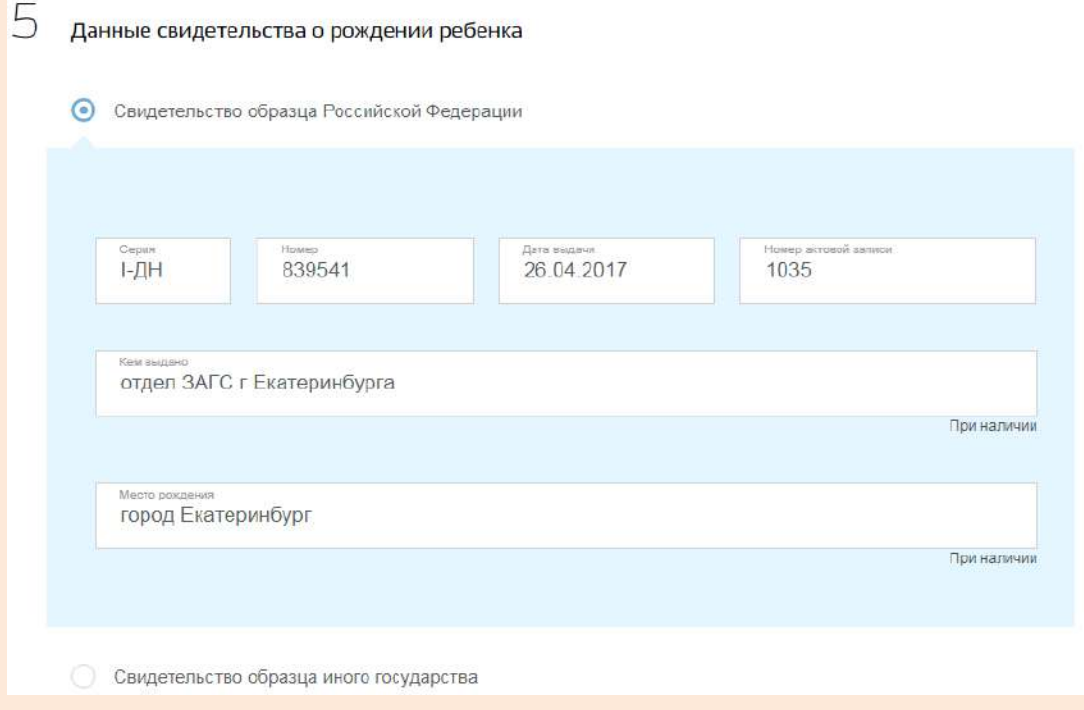

### 12. Укажите адрес пребывания ребёнка.

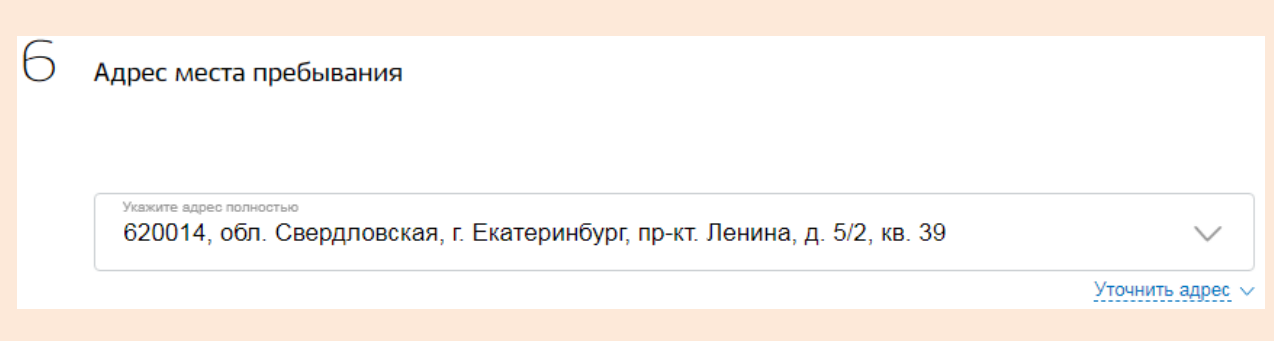

13. Уточните, совпадают ли адрес места жительства и адрес пребывания ребѐнка. Если нет, укажите адрес места жительства.

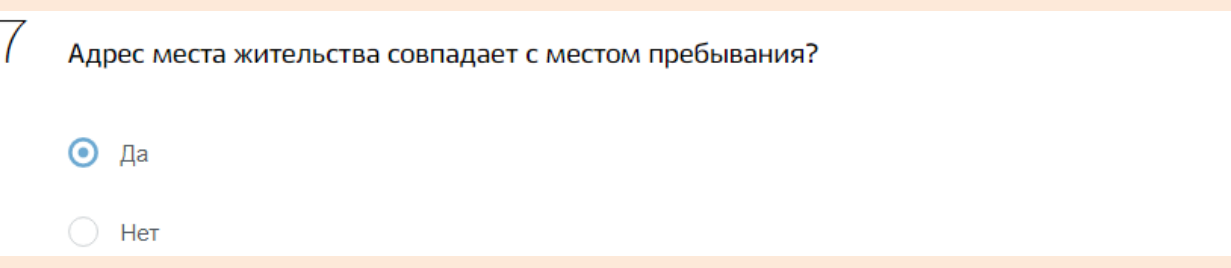

# 14. Выберите 1 - 3 желаемых детских сада.

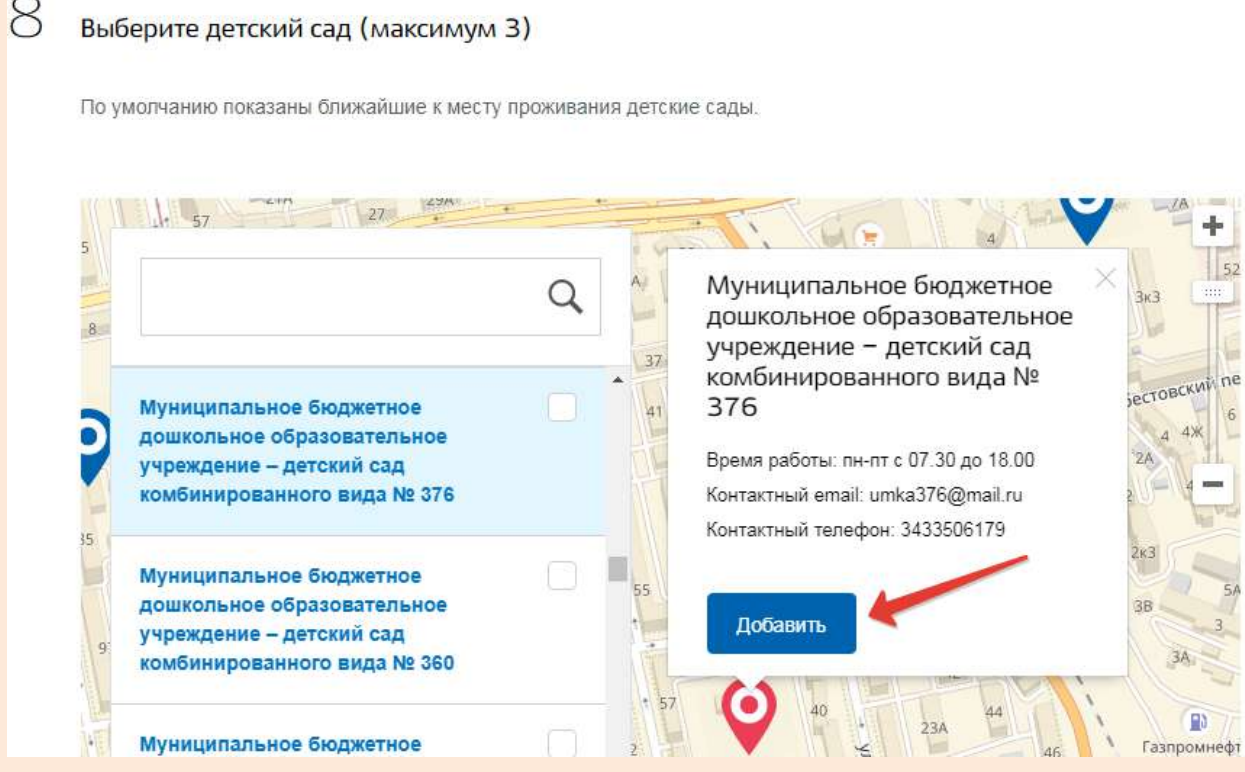

15. Укажите приоритетный детский сад из выбранных вами. Если на момент желаемой даты зачисления не будет места в выбранных детских садах, и вы согласны на другое доступное образовательное учреждение, поставьте галочку.

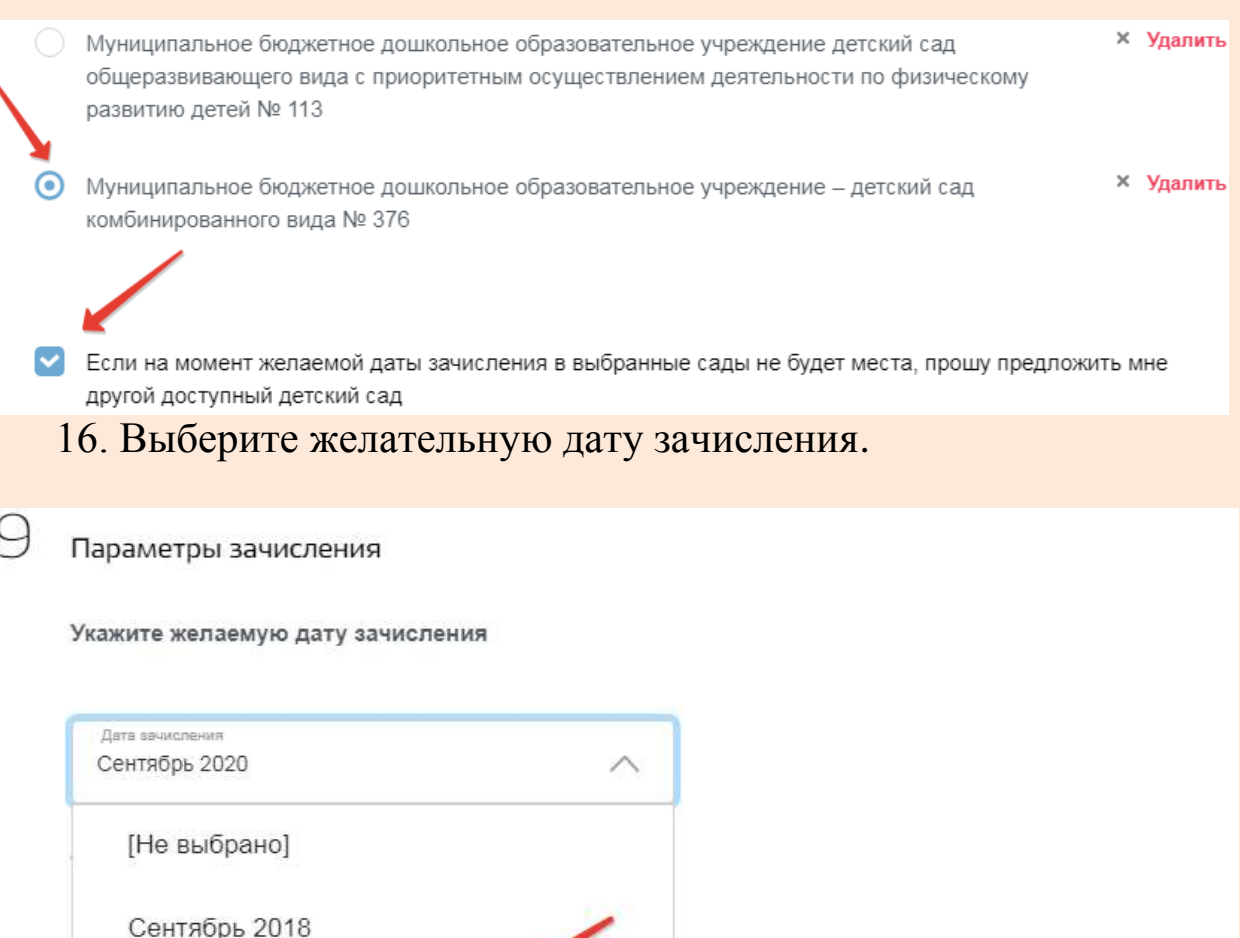

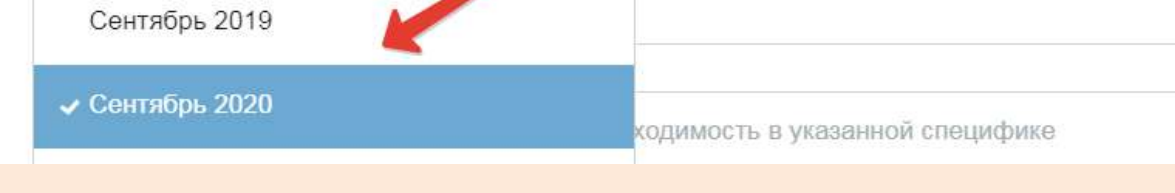

17. Укажите специфику группы, в которую хотите определить ребёнка. Внесите реквизиты документа, подтверждающего необходимость для ребѐнка указанной специфики (если есть).

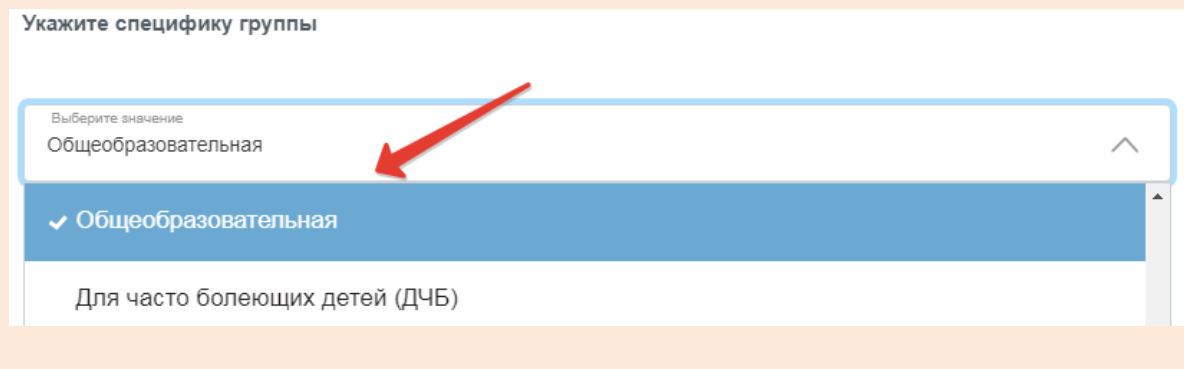

18. Укажите желаемый режим пребывания ребѐнка в детском саду.

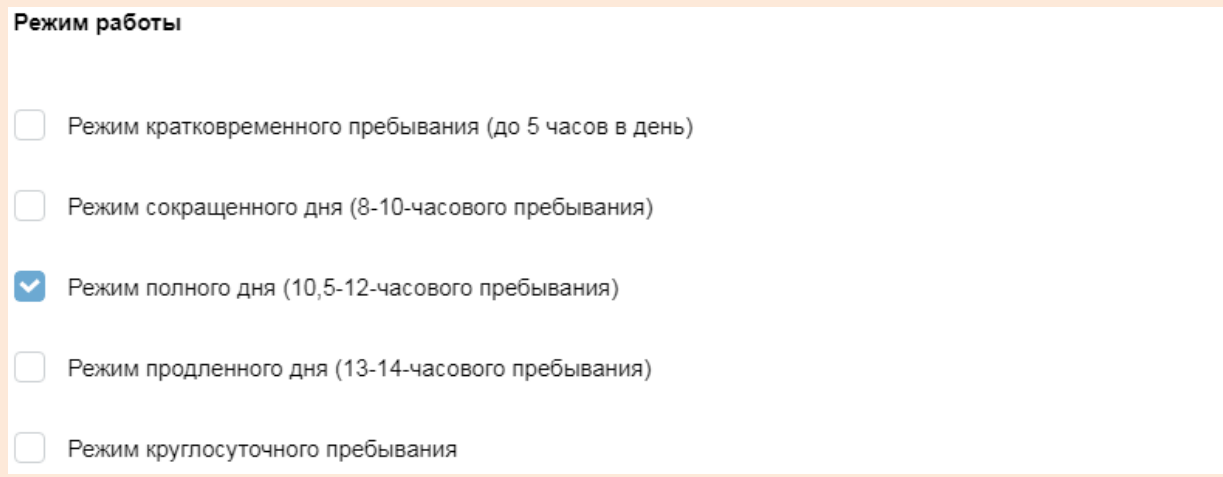

19. Отметьте, есть ли у вас льготы. Если да, укажите какие. Внесите реквизиты документа, подтверждающего наличие льготы (если есть).

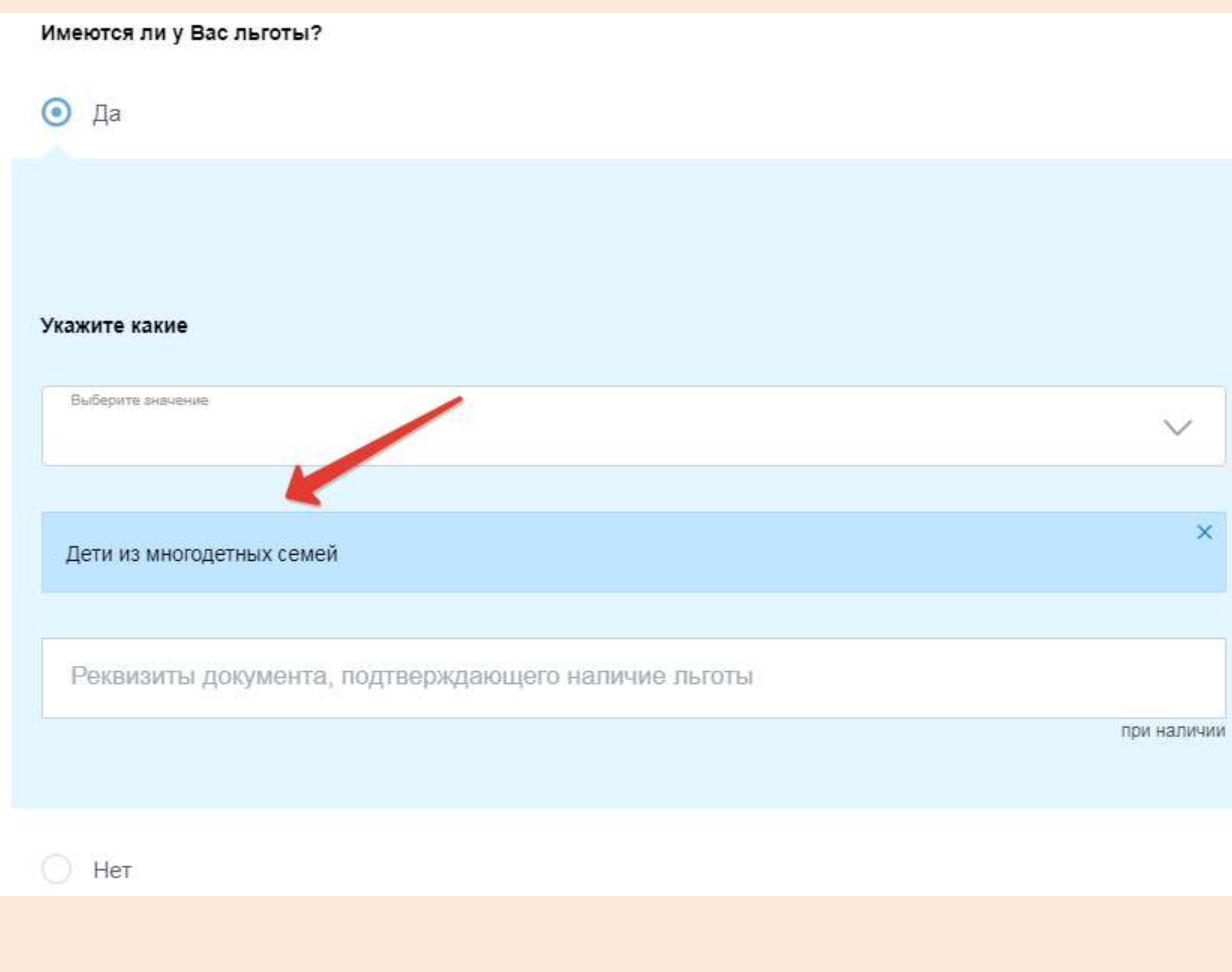

#### 20. Загрузите электронные копии необходимых документов.

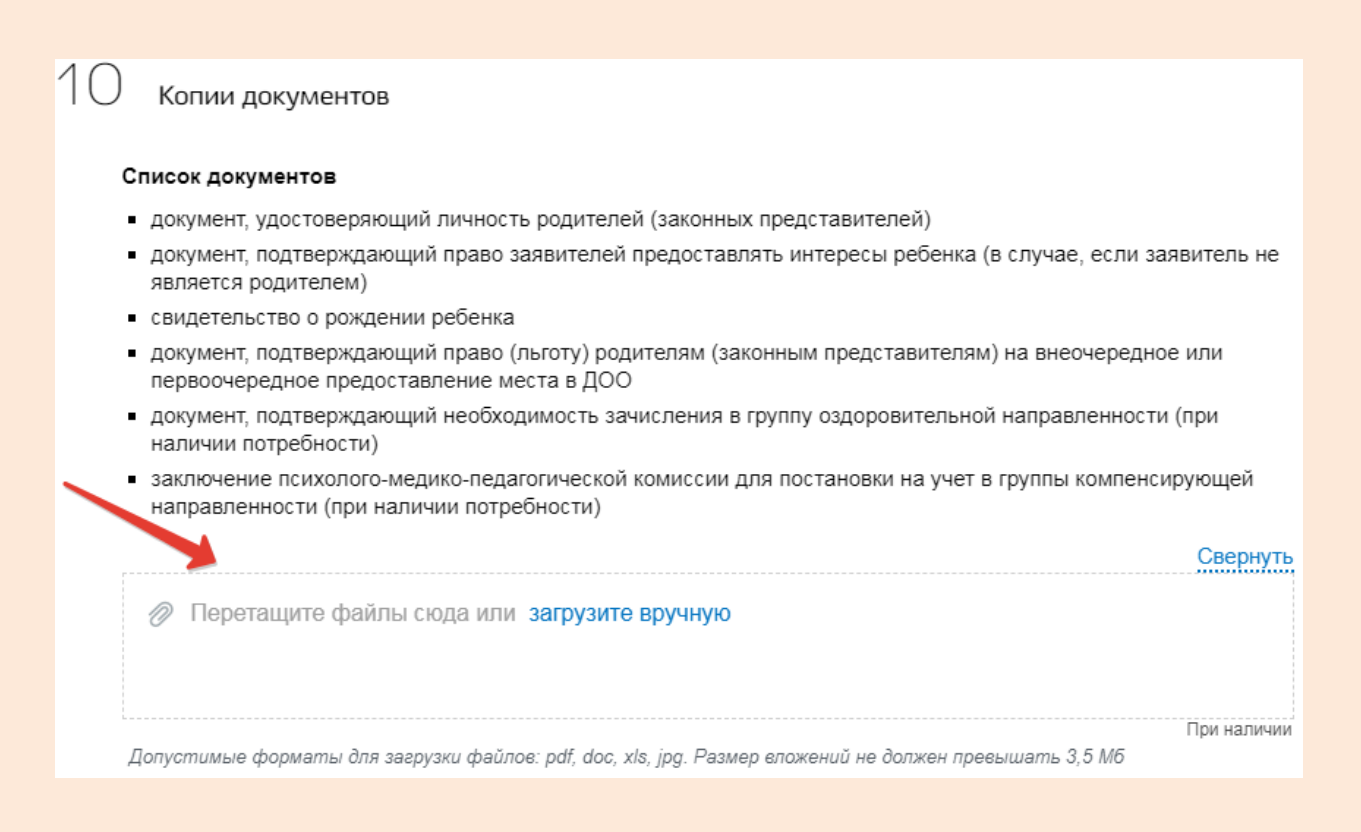

#### 21. Отметьте галочками своѐ согласие на обработку данных.

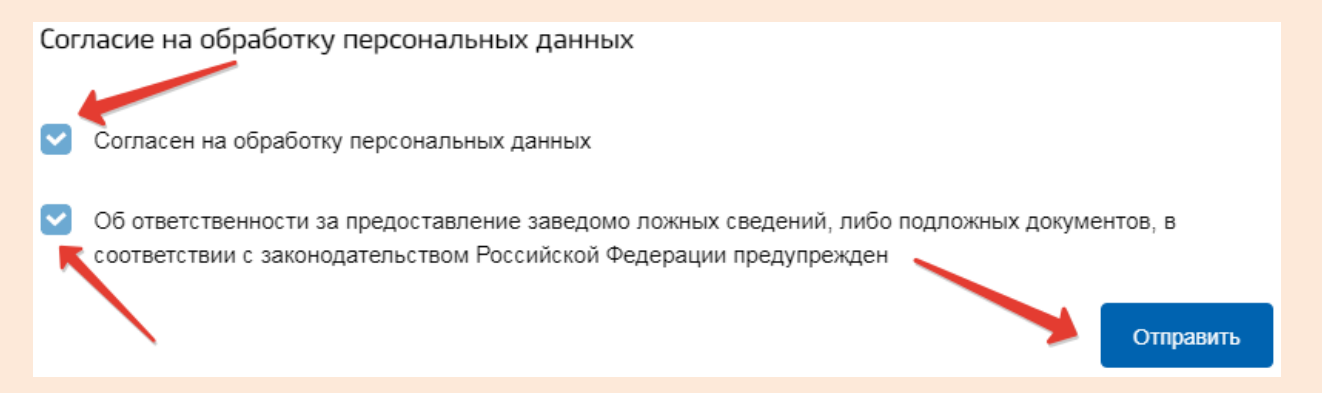

В личный кабинет вам придѐт уведомление, сообщающее, что ребёнка поставили в очередь на зачисление. При необходимости вы сможете отменить или изменить запись. Также можно отслеживать очередь.

пола